**ФЕДЕРАЛЬНОЕ БЮДЖЕТНОЕ УЧРЕЖДЕНИЕ «ГОСУДАРСТВЕННЫЙ РЕГИОНАЛЬНЫЙ ЦЕНТР СТАНДАРТИЗАЦИИ, МЕТРОЛОГИИ И ИСПЫТАНИЙ В РЕСПУБЛИКЕ ТАТАРСТАН» (ФБУ «ЦСМ Татарстан»)**

## **СОГЛАСОВАНО**

Заместитель директора ФБУ«ЦСМ Татарстан» Е. Иванов 2021 г.

## **ГОСУДАРСТВЕННАЯ СИСТЕМА ОБЕСПЕЧЕНИЯ ЕДИНСТВА ИЗМЕРЕНИЙ ИНСТРУКЦИЯ**

# **Система автоматизированная информационно-измерительная коммерческого учета электроэнергии АО «Сетевая компания» ЕЭС**

**Методика поверки**

**МП. 359113Л 0.2019**

**г. К азань 2021 г.**

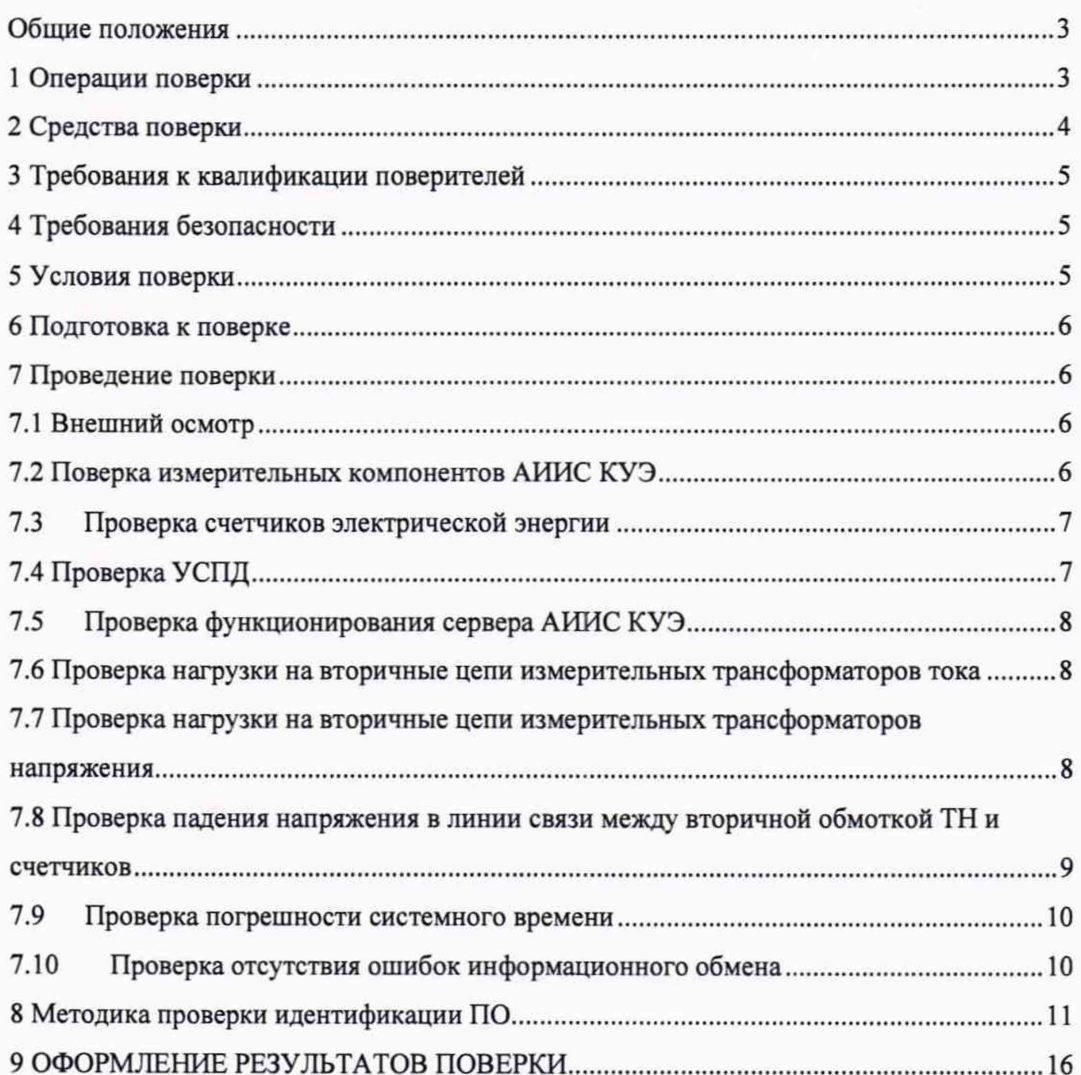

# Содержание

#### **Общие положения**

**Настоящая методика поверки распространяется на систему автоматизированную информационно-измерительную коммерческого учета электроэнергии АО «Сетевая компания» ЕЭС и устанавливает порядок проведения первичной и периодической поверок ее информационно-измерительных комплексов (далее по тексту - ИИК).**

**Система автоматизированная информационно-измерительная коммерческого учета электроэнергии АО «Сетевая компания» ЕЭС (далее по тексту - АИИС КУЭ) предназначена для измерения активной электроэнергии, для осуществления эффективного автоматизированного коммерческого учета и контроля потребления электроэнергии и мощности по расчетным точкам учета распределительной сети, а также регистрации параметров электропотребления, формирования отчетных документов и передачи информации в центры сбора и прочим заинтересованным организациям в рамках согласованного регламента.**

**Замену отдельных технических компонентов допускается проводить без дополнительной поверки ИИК, если устанавливаемые компоненты поверены и их метрологические характеристики (далее - MX) совпадают с заменяемыми.**

**Допускается проведения поверки отдельных измерительных каналов по заявлению эксплуатирующей организации.**

**В состав ИИК системы входят измерительные компоненты, приведенные в Паспортеформуляре на АИИС КУЭ.**

**АРТИС КУЭ обеспечивает прослеживаемость к ГЭТ 88-2014 «ГПСЭ единицы силы** электрического тока в диапазоне частот 20 - 1·10<sup>6</sup> Гц», ГЭТ 27-2009 «ГПСЭ единицы электрического напряжения - вольта - в диапазоне частот  $3 \cdot 10^7$  -  $2 \cdot 10^9$  Гц», ГЭТ 89-2008 **«ГПСЭ единицы электрического напряжения (вольта) в диапазоне частот 10 + 3><107 Гц», ГЭТ 1-2018 «ГПЭ единиц времени, частоты и национальной шкалы времени».**

**Интервал между поверками АИИС КУЭ - 4 года.**

#### **1 Операции поверки**

**При проведении поверки выполняют операции, указанные в таблице 1.**

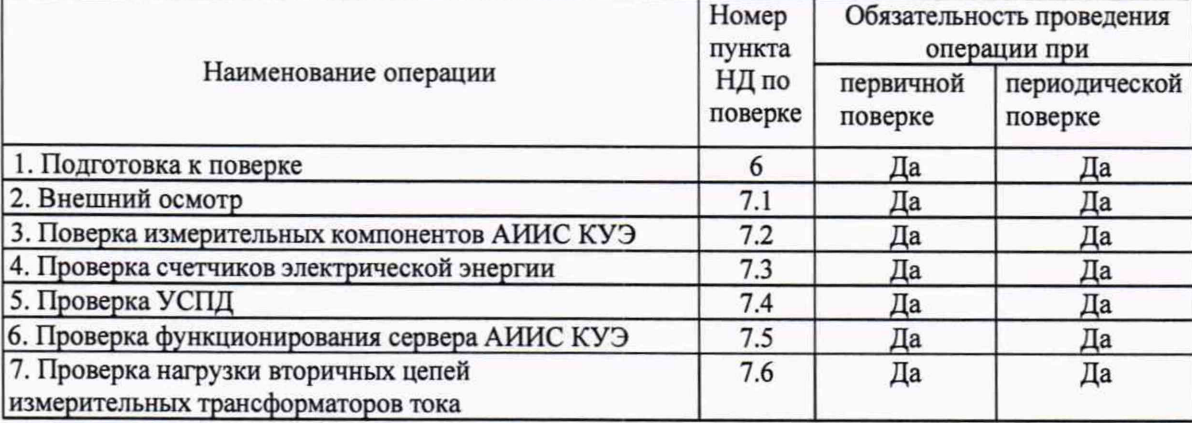

**Таблица 1 - Операции поверки**

## Продолжение таблицы 1

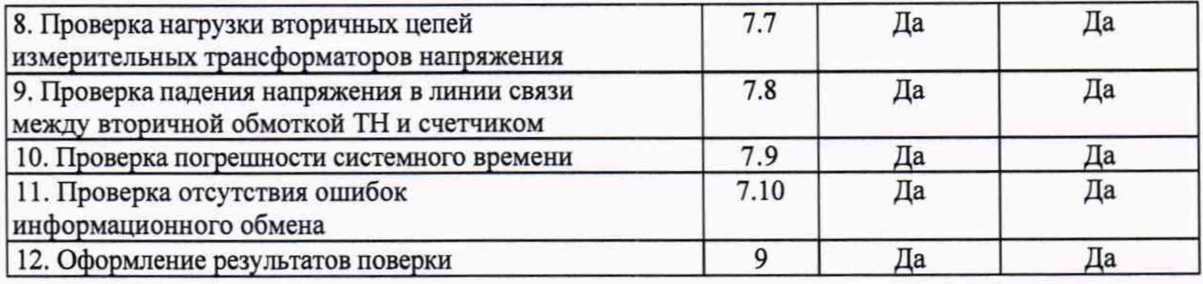

## **2 Средства поверки**

**При проведении поверки применяют средства измерений и вспомогательные устройства, в соответствии с методиками поверки, указанными в описаниях типа на измерительные компоненты АИИС КУЭ, а также приведенные в таблице 2.**

**Таблица 2 - Средства измерений**

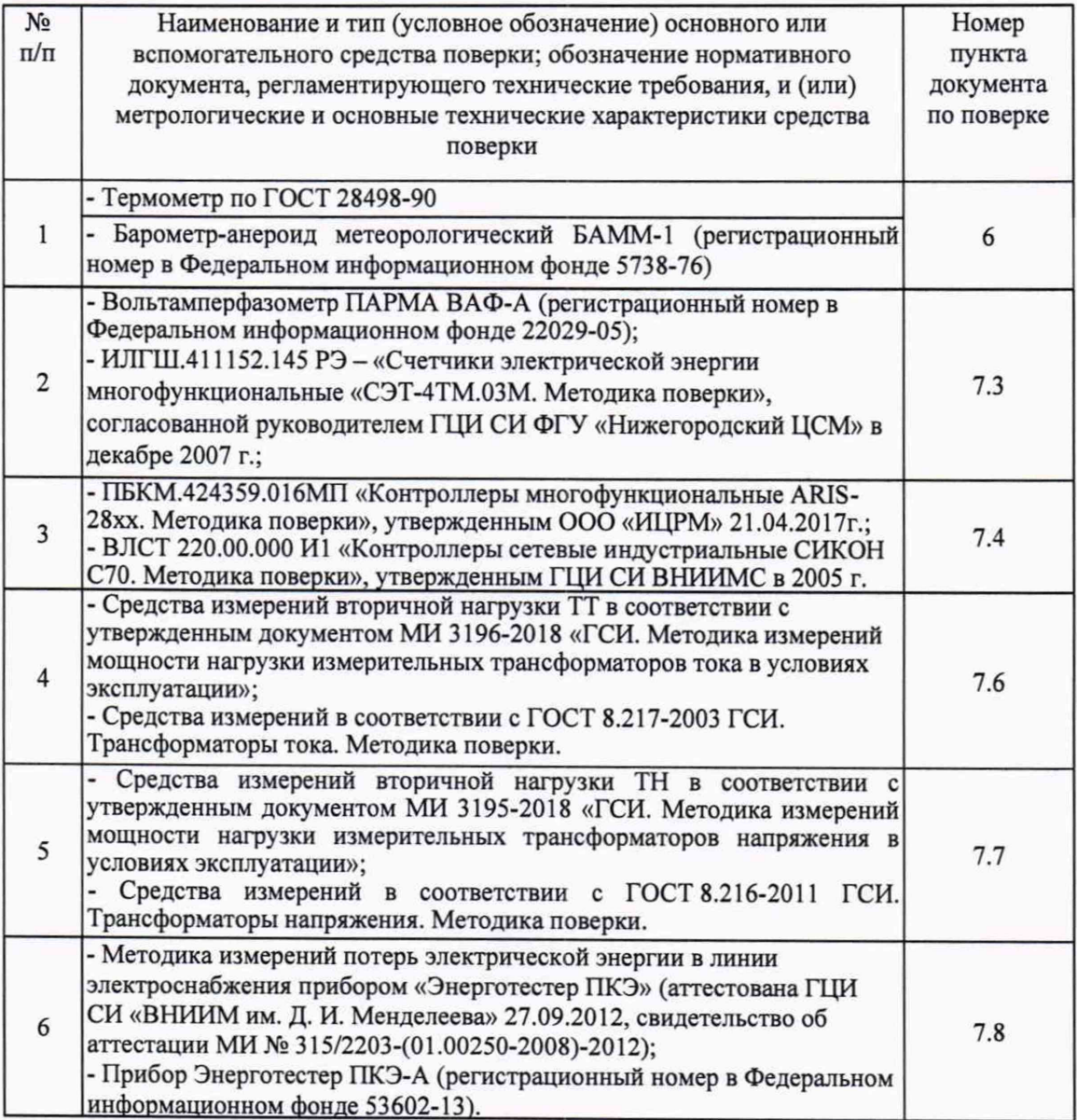

Продолжение таблицы 2

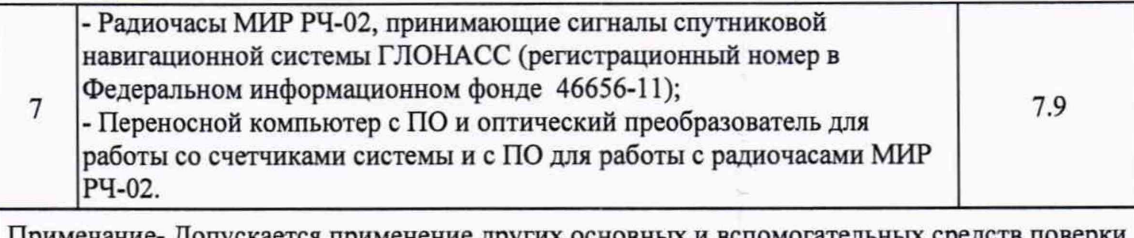

**Примечание- Допускается применение других основных и вспомогательных средств поверки с метрологическими характеристиками, обеспечивающими требуемые точности измерений.**

#### **3 Требования к квалификации поверителей**

**3.1 Поверку АИИС КУЭ осуществляют аккредитованные в соответствии с законодательством Российской Федерации об аккредитации в национальной системе аккредитации на проведение поверки средств измерений юридические лица и индивидуальные предприниматели изучившие настоящую методику поверки и руководство по эксплуатации на АИИС КУЭ, имеющие стаж работы по данному виду измерений не менее 1 года**

*32* **Измерение вторичной нагрузки измерительных трансформаторов тока, входящих в состав АИИС КУЭ, осуществляется персоналом, имеющим стаж работы по данному виду измерений не менее 1 года, изучившим документ МИ 3196-2018 «ГСИ. Методика измерений мощности нагрузки измерительных трансформаторов тока в условиях эксплуатации» и прошедшим обучение по проведению измерений в** соответствии с указанным документом. Измерение проводят не менее двух специалистов, один из которых **должен иметь удостоверение, подтверждающее право работы на установках до и выше 1 ООО В с группой по электробезопасности не ниже Ш.**

**3.3 Измерение вторичной нагрузки измерительных трансформаторов напряжения, входящих в состав АИИС КУЭ, осуществляется персоналом, имеющим стаж работы по данному виду измерений не менее 1 года, изучившим документ МИ 3195-2018 «ГСИ. Методика измерений мощности нагрузки измерительных трансформаторов напряжения в условиях эксплуатации» и прошедшим обучение по проведению измерений в соответствии с указанным документом. Измерение проводят не менее двух специалистов, один из которых должен иметь удостоверение, подтверждающее право работы на установках до и выше 1 ООО В с группой по электробезопасности не ниже IV.**

#### **4 Требования безопасности**

**4.1 При проведении поверки должны быть соблюдены требования безопасности, установленные ГОСТ 12.2.007.0, ГОСТ 12.2.007.3, «Правилами технической эксплуатации электрических станций и сетей РФ», «Правилами по охране труда при эксплуатации электроустановок» (утвержденные приказом Министерства труда и социальной защиты РФ от 24.07.2013 г. № 328н), а также требования безопасности на средства поверки, поверяемые счетчики, изложенные в их руководствах по эксплуатации.**

**4.2 Эталонные средства измерений, вспомогательные средства поверки и оборудование должны соответствовать требованиям ГОСТ 12.2.003, ГОСТ 12.2.007.3**

#### **5 Условия поверки**

**Условия поверки АИИС КУЭ должны соответствовать условиям ее эксплуатации,**

**нормированным в технической документации, но не выходить за нормированные условия применения средств поверки.**

#### **6 Подготовка к поверке**

**6.1 Для проведения поверки представляют следующую документацию:**

**- руководство по эксплуатации АИИС КУЭ;**

**- описание типа АИИС КУЭ;**

**- свидетельства о поверке измерительных компонентов, входящих в ИК, и свидетельство о предыдущей поверке системы (при периодической и внеочередной поверке);**

**- рабочие журналы АИИС КУЭ с данными по климатическим и иным условиям эксплуатации за межповерочный интервал (только при периодической поверке).**

**6.2 Перед проведением поверки выполняют следующие подготовительные работы:**

**- проводят организационно-технические мероприятия по доступу поверителей и персонала энергообъектов к местам установки счетчиков электроэнергии, ИВК;**

**- по размещению эталонов, отключению в необходимых случаях поверяемых средств измерений от штатной схемы;**

**- проводят организационно-технические мероприятия по обеспечению безопасности поверочных работ в соответствии с действующими правилами и руководствами по эксплуатации применяемого оборудования;**

**- средства поверки выдерживают в условиях и в течение времени, установленных в нормативных документах на средства поверки;**

**- все средства измерений, которые подлежат заземлению, должны быть надежно заземлены, подсоединение зажимов защитного заземления к контуру заземления должно производиться ранее других соединений, а отсоединение - после всех отсоединений.**

#### **7 Проведение поверки**

#### **7.1 Внешний осмотр**

**7.1.1 Проверяют целостность корпусов и отсутствие видимых повреждений измерительных компонентов, наличие поверительных пломб и клейм.**

**7.1.2 Проверяют размещение измерительных компонентов, правильность схем подключения счетчиков электрической энергии; правильность прокладки проводных линий по проектной документации на АИИС КУЭ.**

**7.1.3 Проверяют соответствие типов и заводских номеров фактически использованных измерительных компонентов типам и заводским номерам, указанным в формуляре АИИС КУЭ.**

<span id="page-5-0"></span>**7.1.4 Проверяют отсутствие следов коррозии и нагрева в местах подключения проводных линий.**

#### **7.2 Поверка измерительных компонентов АИИС КУЭ**

**Проверяют наличие свидетельств о поверке и срок их действия для всех измерительных компонентов: счетчиков электрической энергии, ИВК. При обнаружении просроченных свидетельств о поверке измерительных компонентов или свидетельств, срок действия которых близок к окончанию, дальнейшие операции по поверке ИК, в который они входят, выполняют**

<span id="page-6-0"></span>**после поверки этих измерительных компонентов.**

#### **7.3 Проверка счетчиков электрической энергии**

**7.3.1 Проверяют наличие и сохранность пломб поверительных и энергосбытовых организаций на счетчике и испытательной коробке. Проверяют наличие документов энергосбытовых организаций, подтверждающих правильность подключения счетчика к цепям тока и напряжения, в частности, правильность чередования фаз. При отсутствии таких документов или нарушении (отсутствии) пломб проверяют правильность подключения счетчиков к цепям тока и напряжения (соответствие схем подключения - схемам, приведенным в паспорте на счетчик). Проверяют последовательность чередования фаз с помощью вольтамперфазометра. При проверке последовательности чередования фаз действуют в соответствии с указаниями, изложенными в руководстве по его эксплуатации.**

**7.3.2 Проверяют работу всех сегментов индикаторов, отсутствие кодов ошибок или предупреждений, прокрутку параметров в заданной последовательности.**

**7.3.3 Проверяют работоспособность оптического (инфракрасного) порта счетчика с помощью переносного компьютера. Преобразователь подключают к любому последовательному порту переносного компьютера. Опрашивают счетчик по установленному соединению. Опрос счетчика считается успешным, если получен отчет, содержащий данные, зарегистрированные счетчиком.**

**7.3.4 Проверяют соответствие индикации даты в счетчике календарной дате (число, месяц, год). Проверку осуществляют визуально или с помощью переносного компьютера через оптопорт (инфракрасный).**

#### **7.4 Проверка УСПД**

<span id="page-6-1"></span>**7.4.1 Проверяют правильность функционирования УСПД в соответствии с его эксплуатационной документацией с помощью тестового программного обеспечения.**

**7.4.2 Проверяют программную защиту УСПД от несанкционированного доступа С помощью специализированного ПО, установленного на сервере, посредством удаленного доступа в соответствии с описанием ПО устанавливают связь с УСПД. В поле "пароль" вводят неправильный иод.**

**7.4.3 Проверяют правильность значений коэффициентов трансформации измерительных трансформаторов, хранящихся в памяти УСПД.**

**7.4.4 Результаты проверки считаются положительными, если:**

**все подсоединенные к УСПД счетчики опрошены и нет сообщений об ошибках;**

**при вводе неправильного пароля программа опроса выдаёт сообщение об ошибке и не разрешает продолжить работу;**

**значения коэффициентов трансформации измерительных трансформаторов, хранящиеся в памяти УСПД, соответствуют значениям коэффициентов трансформации измерительных трансформаторов, указанных в паспорте-формуляре и описании типа АИИС КУЭ.**

**При обнаружении каких-либо несоответствий по пп. 7.4.1-7.4.3 дальнейшие операции по поверке ИК, в который входит данное УСПД, выполняют после устранения несоответствий.**

**Если указанные выше замечания не были устранены за время поверки, то результаты проверки считаются отрицательными, и выписывается извещение о непригодности в соответствии с разделом 9 данной методики поверки.**

#### **7.5 Проверка функционирования сервера АИИС КУЭ**

**7.5.1 Проводят опрос текущих показаний всех счетчиков электроэнергии.**

**7.5.2 Проверяют глубину хранения измерительной информации в сервере АИИС КУЭ.**

**7.5.3 Проверяют защиту программного обеспечения на сервере АИИС КУЭ от несанкционированного доступа. Для этого запускают на выполнение программу сбора данных и в поле «пароль» вводят неправильный код. Проверку считают успешной, если при вводе неправильного пароля программа не разрешает продолжать работу.**

**7.5.4 Проверяют работу- аппаратных ключей. Выключают сервер и снимают аппаратную защиту (отсоединяют ключ от порта сервера). Включают сервер, загружают операционную систему и запускают программу. Проверку считают успешной, если получено сообщение об отсутствии «ключа защиты».**

#### **7.6 Проверка нагрузки на вторичные цепи измерительных трансформаторов тока**

**7.6.1 Проверяют наличие номинального значения мощности нагрузки на вторичные цепи ТТ SHOM, указанного в технической документации на данный ТТ или указанного в паспорте-протоколе на соответствующий измерительный канал. В случае отсутствия этих документов производят отключение электроустановки (при необходимости) и проверяют значение SHOM, указанное на табличке ТТ.**

**7.6.2 Измерение вторичной нагрузки ТТ проводят в соответствии с**

**МИ 3196-2018 «Государственная система обеспечения единства измерений. Вторичная нагрузка трансформаторов тока. Методика выполнения измерений без отключения цепей».**

**Примечания**

**1 Допускается измерения мощности нагрузки на вторичных цепях TT не проводить, если такие измерения проводились при составлении паспортов-протоколов на данный измерительный канал в течение истекающего интервала между поверками АИИС КУЭ, и если в измерительный канал не вносились изменения, не зафиксированные в соответствующем паспорте-протоколе.**

**2 Допускается мощность нагрузки определять расчетным путем, если известны входные (проходные) импедансы всех устройств, подключенных ко вторичным обмоткам ТТ.**

**7.6.3 Результаты проверки считаются положительными, если:**

**измеренное значение мощности нагрузки на вторичные цепи TT соответствует требованиям ГОСТ 7746-2001;**

**или подтверждается выполнение указанного выше условия для ТТ в паспортепротоколе.**

**При обнаружении каких-либо несоответствий по пп. 7.6.1-7.6.2 дальнейшие операции по поверке ИК, в который входит данный ТТ, выполняют после устранения несоответствий.**

**Если указанные выше замечания не были устранены за время поверки, то результаты проверки считаются отрицательными, и выписывается извещение о непригодности в соответствии с разделом 9 данной методики поверки.**

## **7.7 Проверка нагрузки на вторичные цепи измерительных трансформаторов напряжения**

**7.7.1 Убеждаются, что отклонение вторичного напряжения при нагруженной вторичной**

обмотке составляет не более ±10 % от Uhom.

**7.7.2 Проверяют наличие номинального значения мощности нагрузки на вторичные цепи ТН** Shom, **указанного в технической документации на данный ТН или указанного в паспорте-протоколе на соответствующий измерительный канал. В случае отсутствия этих документов производят отключение электроустановки и проверяют значение** Shom, **указанное на табличке ТН.**

**7.7.3 Измерение мощности нагрузки на вторичные цепи ТН проводят в соответствии с МИ 3195-2018 «ГСИ. Методика измерений мощности нагрузки измерительных трансформаторов напряжения в условиях эксплуатации».**

**Примечания**

**1 Допускается измерения мощности нагрузки на вторичных цепях ТН не проводить, если такие измерения проводились при составлении паспортов-протоколов на данный измерительный канал в течение истекающего интервала между поверками АИИС КУЭ, и если в измерительный канал не вносились изменения, не зафиксированные в соответствующем паспорте-протоколе.**

**2 Допускается мощность нагрузки определять расчетным путем, если известны входные (проходные) импедансы всех устройств, подключенных ко вторичным обмоткам ТН.**

**7.7.4 Результаты проверки считаются положительными, если:**

**измеренное значение мощности нагрузки на вторичные цепи ТН соответствует требованиям ГОСТ 1983-2001;**

**или подтверждается выполнение указанного выше условия для ТН в паспортепротоколе.**

**При обнаружении каких-либо несоответствий по пп. 8.7.1-8.7.3 дальнейшие операции по поверке ИК, в который входит данный ТН, выполняют после устранения несоответствий.**

**Если указанные выше замечания не были устранены за время поверки, то результаты проверки считаются отрицательными, и выписывается извещение о непригодности в соответствии с разделом 9 данной методики поверки.**

<span id="page-8-0"></span>**7.8 Проверка падения напряжения в линии связи между вторичной обмоткой ТН и счетчиков**

7.8.1 Измеряют падение напряжения Uл в проводной линии связи для каждой фазы по **документу «Методика измерений падения напряжения во вторичной цепи измерительного трансформатора напряжения прибором «Энерготестер ПКЭ-А» в условиях эксплуатации».**

**Примечания**

**1 Допускается измерение падения напряжения в линии соединения счетчика с ТН не проводить, если такие измерения проводились при составлении паспортов-протоколов на данный измерительный канал в течение истекающего интервала между поверками АИИС КУЭ, и если в измерительный канал не вносились изменения, не зафиксированные в соответствующем паспорте-протоколе.**

**2 Допускается падение напряжения в линии соединения счетчика с ТН определять расчетным путем, если известны параметры проводной линии связи и сила электрического тока, протекающего через линию связи.**

**7.8.2 Результаты проверки считаются положительными, если:**

9

**измеренное значение падения напряжения в линии соединения счетчика с ТН не превышает 0,25 % от номинального значения на вторичной обмотке ТН;**

**или подтверждается выполнение указанного выше условия в паспорте-протоколе.**

**При обнаружении каких-либо несоответствий по п. 7.8.1 дальнейшие операции по поверке ИК, в который входит данный ТН, выполняют после устранения несоответствий.**

**Если указанные выше замечания не были устранены за время поверки, то результаты проверки считаются отрицательными, и выписывается извещение о непригодности в соответствии с разделом 9 данной методики поверки.**

#### <span id="page-9-0"></span>**7.9 Проверка погрешности системного времени**

**7.9.1 Проверка времени УССВ**

**Включают приемник сигналов точного времени и проверяют показания часов УССВ по сигналам точного времени. Расхождение времени между приемником сигналов точного времени и УССВ должно находиться в пределах ±5 с/сутки.**

**Примечание**

**В качестве сигналов точного времени используют эталонные сигналы времени:**

**- сигналы, передаваемые по телевизионному каналу в зоне действия наземной сети;**

**- сигналы, передаваемые спутниковой навигационной системой ГЛОНАСС;**

**- сигналы длинноволновых и коротковолновых радиостанций, входящих в систему передачи эталонных сигналов времени и частоты.**

**7.9.2 Проверка времени счетчиков, УСПД и сервера**

**Проверяют правильность работы системы коррекции времени, определяя по журналу событий расхождение времени корректируемого и корректирующего компонентов (например, счетчик - УСПД, УСПД - УССВ, сервер - УСПД и т.п.) в момент, непосредственно предшествующий коррекции времени. Расхождение времени корректируемого и корректирующего компонентов не должно превышать предела допускаемого расхождения, указанного в описании типа АИИС КУЭ.**

<span id="page-9-1"></span>**7.9.3 В случае выявления несоответствий по пунктам 7.9.1 - 7.9.2 АИИС КУЭ в части неисправных ИК бракуется.**

#### **7.10 Проверка отсутствия ошибок информационного обмена**

**Операция проверки отсутствия ошибок информационного обмена предусматривает экспериментальное подтверждение идентичности числовой измерительной информации в счетчиках электрической энергии (исходная информация), и памяти центрального сервера.**

**В момент проверки все технические средства, входящие в проверяемый ИК, должны быть включены.**

**7.10.1 На сервере системы распечатывают значения активной и реактивной электрической энергии, зарегистрированные с 30-ти минутным интервалом за полные предшествующие дню проверки сутки по всем ИК. Проверяют наличие данных, соответствующих каждому 30-ти минутному интервалу времени. Пропуск данных не допускается за исключением случаев, когда этот пропуск был обусловлен отключением ИК или устраненным отказом какого-либо компонента системы.**

**7.10.2 Распечатывают журнал событий счетчика и ИВК и отмечают моменты**

**нарушения связи между измерительными компонентами системы. Проверяют сохранность измерительной информации в памяти ИВК и сервере системы на тех интервалах времени, в течение которого была нарушена связь.**

**7.10.3 Распечатывают на сервере профиль нагрузки за полные сутки, предшествующие дню поверки. Используя переносной компьютер, считывают через оптопорт профиль нагрузки за те же сутки, хранящийся в памяти счетчика. Различие значений активной (реактивной) мощности, хранящейся в памяти счетчика и базе данных центрального сервера не должно превышать двух единиц младшего разряда учтенного значения.**

**7.10.4 Рекомендуется вместе с проверкой по п. 7.6.2 сличать показания счетчика по активной и реактивной электрической энергии строго в конце получаса (часа) и сравнивать с данными, зарегистрированными в сервере системы для того же момента времени. Для этого визуально или с помощью переносного компьютера через оптопорт считывают показания счетчика по активной и реактивной электрической энергии и сравнивают эти данные с показаниями зарегистрированными в сервере системы. Расхождение не должно превышать две единицы младшего разряда.**

#### <span id="page-10-0"></span>**8 Методика проверки идентификации ПО.**

**8.1 Определение идентификационного наименования ПО.**

**Для определения идентификационного наименования ПО «Пирамида 2.0» необходимо:**

**1) Найти файл «BinaryPackControls.dll» по следующему пути «C:\Pyramid\CollectorService\». Выделить файл и нажать правую кнопку мыши, в выпавшем меню выбрать пункт - «свойства». В выпавшем окне выбрать закладку «Подробно». В верхней** части окна (рисунок 1) указано идентификационное наименование ПО **«BinaryPackControls.dll».**

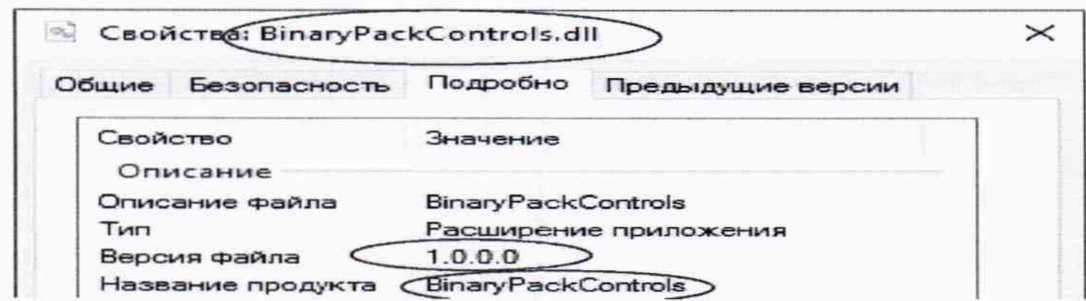

**Рисунок 1 - Идентификационные данные ПО «Пирамида 2.0».**

**2) Найти файл «CheckDataIntegrity.dll» по следующему пути «C:\Pyramid\CollectorService\». Выделить файл и нажать правую кнопку мыши, в выпавшем меню выбрать пункт - «свойства». В выпавшем окне выбрать закладку «Подробно». В верхней** части окна (рисунок 2) указано идентификационное наименование ПО **«CheckDataIntegrity.dll».**

| Общие<br>Безопасность | Подробно<br>Предыдущие версии |  |
|-----------------------|-------------------------------|--|
| Свойство              | Значение                      |  |
| Описание              |                               |  |
| Описание файла        | Check Data Integrity          |  |
| Тип                   | Расширение приложения         |  |
| Версия файла          | 1.0.0.0                       |  |

Рисунок 2 - Идентификационные данные ПО «Пирамида 2.0».

 $3)$ Найти файл «ComIECFunctions.dll»  $\overline{a}$ следующему ПУТИ «C:\Pyramid\CollectorService\». Выделить файл и нажать правую кнопку мыши, в выпавшем меню выбрать пункт - «свойства». В выпавшем окне выбрать закладку «Подробно». В верхней окна (рисунок указано идентификационное наименование  $\overline{10}$ части  $3)$ «ComIECFunctions.dll».

| Безопасность<br>Общие | Подробно<br>Предыдущие версии |  |
|-----------------------|-------------------------------|--|
| Свойство<br>Описание  | Значение                      |  |
| Описание файла        | ComIECFunctions               |  |
| Tип                   | Расширение приложения         |  |
| Версия файла          | 1.0.0.0                       |  |
| Название продукта     | ComIECFunctions               |  |

Рисунок 3 - Идентификационные данные ПО «Пирамида 2.0».

«ComModbusFunctions.dll»  $4)$ Найти файл по следующему ПУТИ «C:\Pyramid\CollectorService\». Выделить файл и нажать правую кнопку мыши, в выпавшем меню выбрать пункт - «свойства». В выпавшем окне выбрать закладку «Подробно». В верхней  $\Pi$ O части окна (рисунок  $4)$ указано идентификационное наименование «ComModbusFunctions.dll».

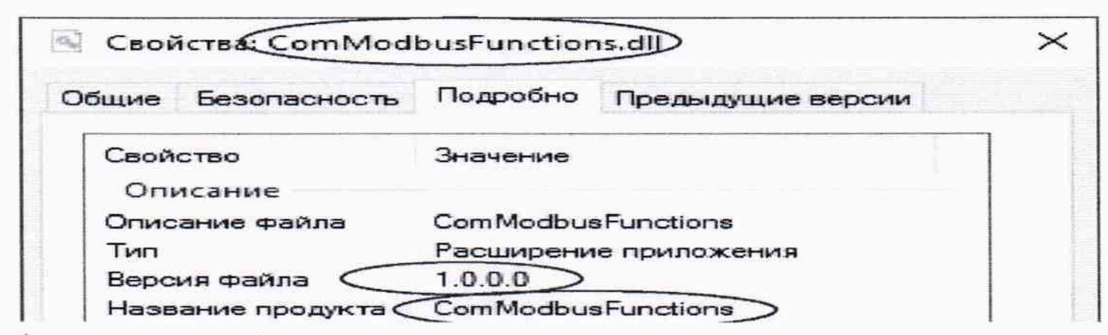

Рисунок 4 - Идентификационные данные ПО «Пирамида 2.0».

 $5)$ Найти файл «ComStdFunctions.dll»  $\overline{a}$ следующему пути «C:\Pyramid\CollectorService\». Выделить файл и нажать правую кнопку мыши, в выпавшем меню выбрать пункт - «свойства». В выпавшем окне выбрать закладку «Подробно». В верхней части окна (рисунок  $5)$ указано идентификационное наименование  $\Pi$ <sup>O</sup> «ComStdFunctions.dll».

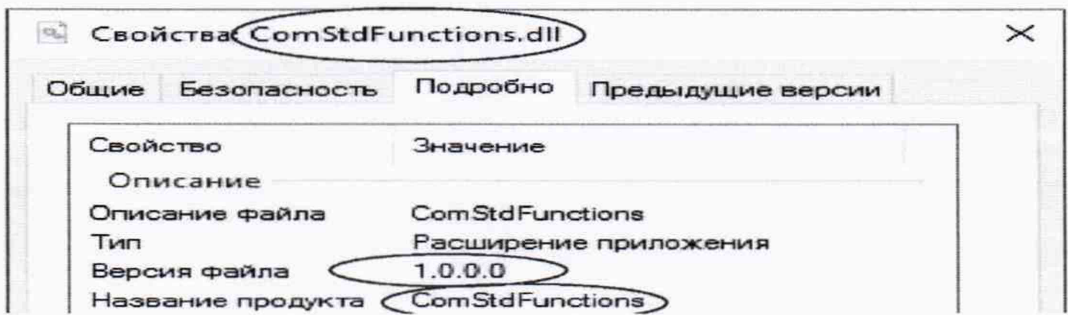

Рисунок 5 - Идентификационные данные ПО «Пирамида 2.0».

 $6)$ Найти файл «DateTimeProcessing.dll» следующему по ПУТИ «C:\Pyramid\CollectorService\». Выделить файл и нажать правую кнопку мыши, в выпавшем меню выбрать пункт - «свойства». В выпавшем окне выбрать закладку «Подробно». В верхней части окна (рисунок 6) указано идентификационное наименование  $\Pi$ O  $\overline{\phantom{0}}$ «DateTimeProcessing.dll».

| Свойства: DateTimeProcessing.dll |                      |                       |  |
|----------------------------------|----------------------|-----------------------|--|
| Общие<br>Безопасность            | Подробно             | Предыдущие версии     |  |
| Свойство<br>Описание             | Значение             |                       |  |
| Описание файла                   | Date Time Processing |                       |  |
| Тип                              |                      | Расширение приложения |  |
| Версия файла                     | 1.0.0.0              |                       |  |
| Название продукта                | Date Time Processing |                       |  |

Рисунок 6 - Идентификационные данные ПО «Пирамида 2.0».

 $7)$ Найти «SafeValuesDataUpdate.dll» файл  $\pi$ следующему пути «C:\Pyramid\CollectorService\». Выделить файл и нажать правую кнопку мыши, в выпавшем меню выбрать пункт - «свойства». В выпавшем окне выбрать закладку «Подробно». В верхней части окна (рисунок  $\tau$ указано идентификационное наименование  $\Pi$ O «SafeValuesDataUpdate.dll».

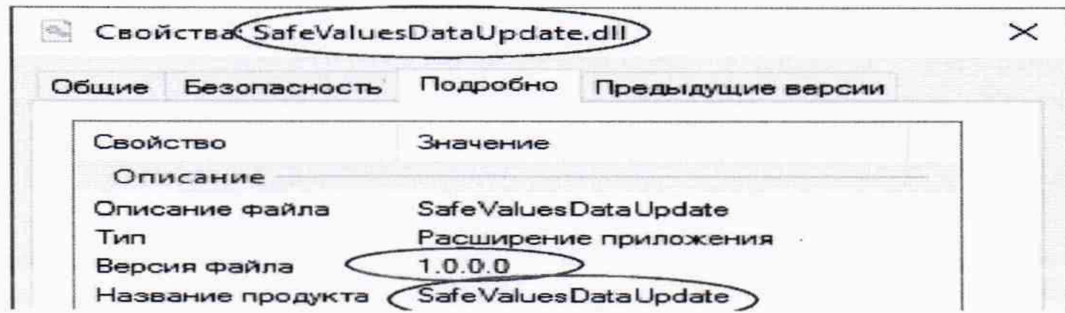

**Рисунок 7 - Идентификационные данные ПО «Пирамида 2.0».**

**8) Найти файл «SimpleVerifyDataStatuses.dll» по следующему пути «C:\Pyramid\CollectorService\». Выделить файл и нажать правую кнопку мыши, в выпавшем меню выбрать пункт - «свойства». В выпавшем окне выбрать закладку «Подробно». В верхней** части окна (рисунок 8) указано идентификационное наименование ПО **«SimpleVerifyDataStatuses.dll».**

| Свойства SimpleVerifyDataStatuses.dll |                   |          |                             |  |
|---------------------------------------|-------------------|----------|-----------------------------|--|
| Общие                                 | Безопасность      | Подробно | Предыдущие версии           |  |
| Свойство                              | Описание          | Значение |                             |  |
|                                       | Описание файла    |          | Simple Verify Data Statuses |  |
| Тип                                   |                   |          | Расширение приложения       |  |
|                                       | Версия файла      | 1.0.0.0  |                             |  |
|                                       | Название продукта |          | Simple Verify Data Statuses |  |

**Рисунок 8 - Идентификационные данные ПО «Пирамида** 2.0».

**9) Найти файл «SummaryCheckCRC.dll» по следующему пути «C:\Pyramid\CollectorService\». Выделить файл и нажать правую кнопку мыши, в выпавшем меню выбрать пункт - «свойства». В выпавшем окне выбрать закладку «Подробно». В верхней** части окна (рисунок 9) указано идентификационное наименование ПО **«Summ aryCheckCRC.dll».**

|          | Свойства: SummaryCheckCRC.dll |                       |                   |  |
|----------|-------------------------------|-----------------------|-------------------|--|
| Общие    | Безопасность                  | Подробно              | Предыдущие версии |  |
| Свойство | Описание                      | Значение              |                   |  |
|          | Описание файла                | SummaryCheckCRC       |                   |  |
| Тип      |                               | Расширение приложения |                   |  |
|          | Версия файла                  | 1.0.0.0               |                   |  |
|          | Название продукта             | SummaryCheckCRC       |                   |  |

**Рисунок 9 - Идентификационные данные ПО «Пирамида** 2.0».

10) **Найти файл «ValuesDataProcessing.dll» по следующему пути «C:\Pyramid\CollectorService\». Выделить файл и нажать правую кнопку мыши, в выпавшем меню выбрать пункт - «свойства». В выпавшем окне выбрать закладку «Подробно». В верхней части окна (рисунок** 10) **указано идентификационное наименование ПО - «ValuesDataProcessing.dll».**

|          | Свойства ValuesDataProcessing.dll |                        |                       |  |
|----------|-----------------------------------|------------------------|-----------------------|--|
| Общие    | Безопасность                      | Подробно               | Предыдущие версии     |  |
| Свойство | Описание                          | Значение               |                       |  |
|          | Описание файла                    | Values Data Processing |                       |  |
| Тип      |                                   |                        | Расширение приложения |  |

Рисунок 10 - Идентификационные данные ПО «Пирамида 2.0»

#### 8.2 Определение цифрового идентификатора ПО

Для определения цифрового идентификатора ПО «Пирамида 2.0» необходимо:

В браузере (Google Chrome) набрать адрес «http://<server\_name>/Account/Login», перейти в раздел «Система», в разделе «Общие» выбрать «Метрологические модули». В открывшемся окне проверить состояние метрологических модулей (рисунок 11). Если в поле «Состояние» высвечено зеленым цветом «Норма», значит внутренняя проверка контрольной суммы средствами ПО «Пирамида 2.0» прошла удачно.

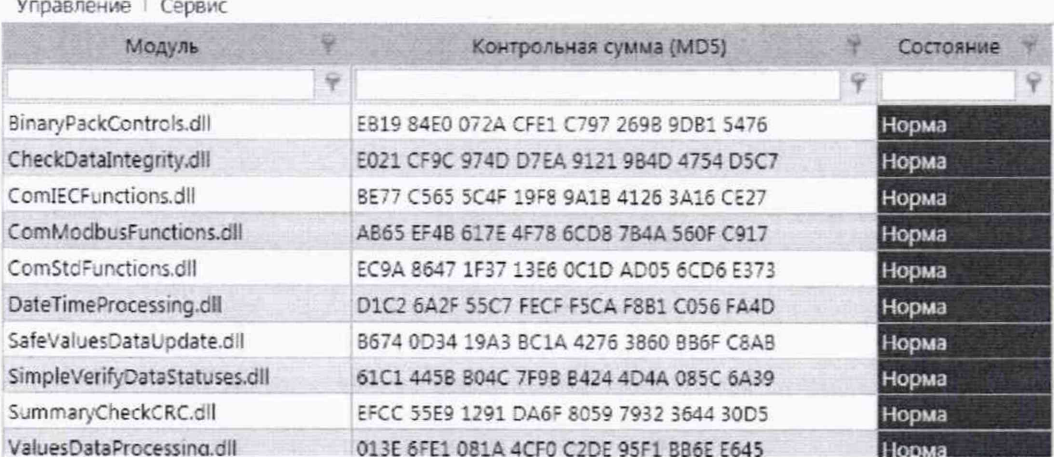

Рисунок 11 - Идентификационные данные ПО «Пирамида 2.0».

«BinaryPackControls.dll»  $1)$ Найти файл  $\Pi{\rm O}$ следующему пути «C:\Pyramid\CollectorService\». Результат расчета контрольной файла суммы «BinaryPackControls.dll» - EB19 84E0 072A CFE1 C797 269B 9DB1 5476.

 $2)$ Найти файл «CheckDataIntegrity.dll»  $\pi$ следующему пути «C:\Pyramid\CollectorService\». Результат расчета контрольной файла суммы «CheckDataIntegrity.dll» - E021 CF9C 974D D7EA 9121 9B4D 4754 D5C7.

Найти 3) файл «ComIECFunctions.dll» следующему  $\Pi{\bf 0}$ пути «C:\Pyramid\CollectorService\». Результат расчета контрольной суммы файла «ComIECFunctions.dll» - BE77 C565 5C4F 19F8 9A1B 4126 3A16 CE27.

 $4)$ Найти «ComModbusFunctions.dll» файл  $\Pi{\rm O}$ следующему пути

15

**«C:\Pyramid\CollectorService\». Результат расчета контрольной суммы файла «ComModbusFimctions.dll» - АВ65 EF4B 617Е 4F78 6CD8 7В4А 560F С917.**

**5) Найти файл «ComStdFunctions.dll» по следующему пути «C:\Pyramid\CollectorService\». Результат расчета контрольной суммы файла «ComStdFunctions.dll» - ЕС9А 8647 1F37 13Е6 0C1D AD05 6CD6 Е373.**

**6) Найти файл «DateTimeProcessing.dll» по следующему пути «C:\Pyramid\CollectorService\». Результат расчета контрольной суммы файла «DateTimeProcessing.dll» - D1C2 6A2F 55С7 FECF F5CA F8B1 С056 FA4D.**

**7) Найти файл «SafeValuesDataUpdate.dll» по следующему пути «C:\Pyramid\CollectorService\». Результат расчета контрольной суммы файла «SafeValuesDataUpdate.dll» - В674 0D34 19АЗ ВС1А 4276 3860 BB6F С8АВ.**

**8) Найти файл «SimpleVerifyDataStatuses.dll» по следующему пути «C:\Pyramid\CollectorService\». Результат расчета контрольной суммы файла «SimpleVerifyDataStatuses.dll» - 61С 1 445В В04С 7F9B В424 4D4A 085С 6А39.**

**9) Найти файл «SummaryCheckCRC.dll» по следующему пути «C:\Pyramid\CollectorService\». Результат расчета контрольной суммы файла «SummaryCheckCRC.dll» - EFCC 55Е9 1291 DA6F 8059 7932 3644 30D5.**

<span id="page-15-0"></span>**10) Найти файл «ValuesDataProcessing.dll» по следующему пути «C:VPyramid\CollectorService\». Результат расчета контрольной суммы файла «ValuesDataProcessing.dll» - 013Е 6FE1 081A 4CF0 C2DE 95F1 ВВ6Е Е645.**

#### **9 ОФОРМЛЕНИЕ РЕЗУЛЬТАТОВ ПОВЕРКИ**

**9.1 На основании положительных результатов по пунктам раздела 7 выписывают свидетельство о поверке АИИС КУЭ в соответствии с приложением 1 к порядку проведения поверки средств измерений, требований к знаку поверки и содержанию свидетельства о поверке, утвержденному приказом Минпромторга России от 31 июля 2020 г. N 2510. В приложении к свидетельству указывают перечень ИК.**

**9.2 При отрицательных результатах поверки АИИС КУЭ признается негодной к дальнейшей эксплуатации и на нее выдают извещение о непригодности к применению в соответствии с приложением 1 к порядку проведения поверки средств измерений, требований к знаку поверки и содержанию свидетельства о поверке, утвержденному приказом Минпромторга России от 31 июля 2020 г. N 2510 с указанием причин.**